Office of Operations' 2023 Virtual Fall Conference

### Vendor Management, Vendor Portal, 1099 Processing and Vendor Q&A

Anne Hall, Suzanne Trzcinski, Jill Donnelly, Rebecca Backstrom, Katie Germain, Mike Clarke (Bureau of State Expenditures) and Emily Snyder (Statewide Financial System)

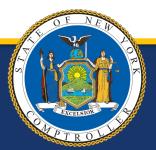

New York State Comptroller THOMAS P. DINAPOLI

### **Road Map**

- Vendor Management
- Vendor Registration
- Components of the Vendor File
- Statewide Financial System Vendor Portal
- 1099 Reporting Process
- Q & A

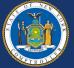

### What Is the Vendor File?

- The Vendor File is a centralized repository in the Statewide Financial System (SFS) designed to maintain timely and reliable information on all vendors registered to do business with New York State
- Vendors can be entities which:
  - Provide/supply goods or services to the State
  - Have an ongoing business relationship with the State
  - Receive a one-time payment
  - Receive a form of benefit or award payment from the State
  - Are individuals or entities (e.g., businesses, municipalities)
- The file identifies vendors by a New York State assigned ten-digit vendor identification number (Vendor ID)

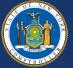

### Who Is Responsible for Vendor Management?

- New York State Agencies
- Office of General Services (OGS)
- Business Services Center (BSC)
- Office of the State Comptroller (OSC) Vendor Management Unit (VMU)
- SFS Helpdesk
- Vendors

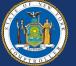

### What Is the State Agency's Role?

- Use the *Vendor Add Page* in the SFS to directly register individuals or entities in the Vendor File
- Resolve various issues which may be encountered during the registration process
- Create contracts, purchase requisitions, purchase orders, and in general, processes voucher payments in the SFS with vendors that have been successfully registered in the Vendor File and have valid New York State Vendor IDs

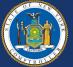

### What Is the State Agency's Role?

- Ensure vendors are registered with an appropriate **Primary Contact**
- Instruct vendors on the importance of maintaining up-to-date information in the Vendor Portal
- Advise vendors that VMU may reach out directly to discuss and validate requests for updates to the vendor's information in SFS

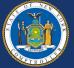

### What Is VMU's Role?

- Complete the vendor add process and manually add unique vendors, such as:
  - Foreign vendors
  - Single payment vendors
  - Special use vendors
- Validate and approve vendor-initiated updates for payment addresses, banking, contact and legal name changes
- Issue annual 1099 income reporting statements
- Work directly with state agencies, vendors and the SFS Help Desk on a variety of vendor inquiries and issues

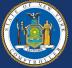

### What Is the SFS Help Desk's Role?

- Perform password resets for vendor accounts
- Assist vendors with obtaining Vendor Portal access
- Assist state agencies with vendor related questions

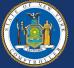

### What Is the Vendor's Role?

- Review and maintain vendor information through the Vendor Portal
- Review procurement and payment information through the Vendor Portal
- Delegate Vendor Portal access to other users, such as Administrator or View Only roles
- Maintain small business certification, if applicable

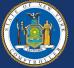

## **Vendor Registration**

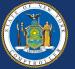

New York State Comptroller THOMAS P. DINAPOLI

### **Vendor Add Request**

| Vendor Name1:     |         |              |                         | shown on \   | ne should denote 'Vendor Legal Name' as<br>N-9.<br>s are max 40 characters in length. |
|-------------------|---------|--------------|-------------------------|--------------|---------------------------------------------------------------------------------------|
| Vendor Name2:     |         |              |                         | Name2 field  | d should be used only when Name1                                                      |
| Address ID:       | 1 De    | scription: R | emit To                 | exceeds 40   | characters in length.                                                                 |
| Country:          | USA     |              |                         |              |                                                                                       |
| Address Line 1:   |         |              |                         |              |                                                                                       |
| Address Line 2:   |         |              |                         |              |                                                                                       |
| Address Line 3:   |         |              |                         |              |                                                                                       |
|                   |         |              |                         |              |                                                                                       |
| City:             |         |              | County:                 |              |                                                                                       |
| State:            | ۹       |              | "Postal Code:           |              |                                                                                       |
| 1099 Reportable:  |         |              |                         |              |                                                                                       |
| Classification:   | ~       | ]            | Will this Supplier rece | ive Purchase | Orders 🗸                                                                              |
| TIN:              |         |              |                         |              |                                                                                       |
| vithholding Type: | 1099N Q |              | "Withholding Class:     | 01 <b>Q</b>  | Non-Employee Compensation                                                             |
| Contact Name:     |         |              |                         |              | Note: Contact Email (required) and Phone<br>should be for the Contact Name. This      |
| Contact Email Id: |         |              |                         |              | information is critical to facilitate future<br>vendor communication.                 |
| Contact Phone:    |         |              |                         |              |                                                                                       |

### Vendor PO Information

| Address ID:                                                                                   | 2       | Description | Ordering |               | Note: Please change address if different than<br>Address ID 1 above. Enter PO Email address<br>where purchase orders will be sent. |
|-----------------------------------------------------------------------------------------------|---------|-------------|----------|---------------|----------------------------------------------------------------------------------------------------|
| Country:                                                                                      | USA     |             |          |               |                                                                                                    |
| *Address Line 1:                                                                              |         |             |          |               |                                                                                                    |
| Address Line 2:                                                                               |         |             |          |               |                                                                                                    |
| Address Line 3:                                                                               |         |             |          |               |                                                                                                    |
| *City:                                                                                        |         |             |          | County:       |                                                                                                    |
| "State:                                                                                       |         | Q           |          | *Postal Code: |                                                                                                    |
| oute.                                                                                         |         |             |          |               |                                                                                                    |
| Email Address for POs                                                                         | :       |             |          |               |                                                                                                    |
|                                                                                               |         |             |          |               |                                                                                                    |
|                                                                                               |         | n           |          |               |                                                                                                    |
| questing Agency Info                                                                          |         | n<br>Q      |          |               |                                                                                                    |
| Email Address for POs<br>equesting Agency Info<br>"Requesting Agency:<br>"Agency Contact Name | ormatio |             |          |               |                                                                                                    |

- Legal business name
- Payment address
- Purchase order address
- Classification (identifies 1099 defaults)
- Primary Contact name, email and phone number

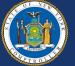

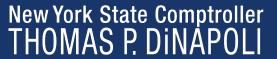

### **Vendor Registration Overview**

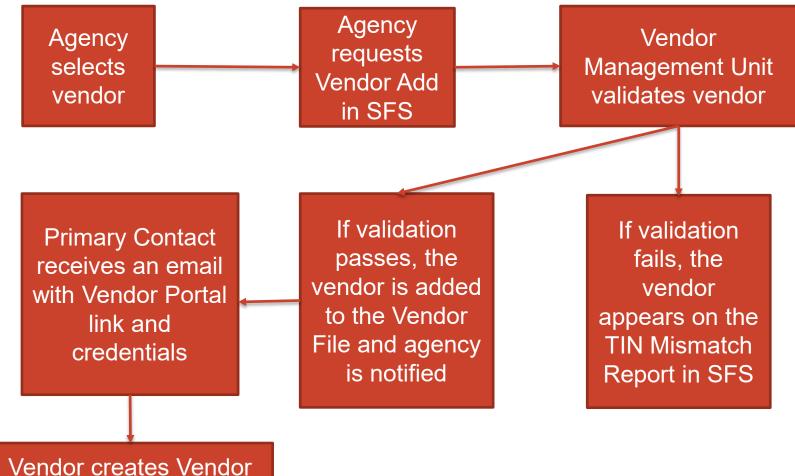

Portal Account

### **Components of the Vendor File**

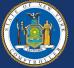

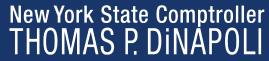

### **Components of the Vendor File**

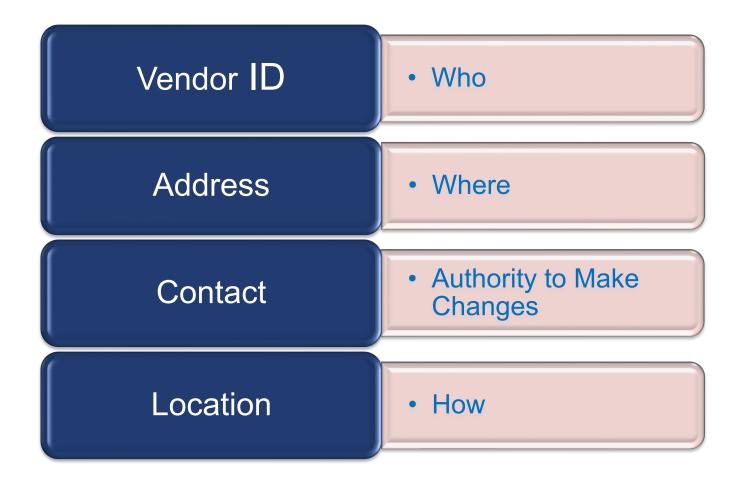

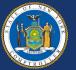

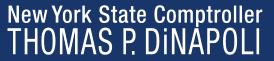

### What Addresses Are in the Vendor File?

- Default payment address assigned during vendor registration
- Vendor can add additional addresses (e.g., ordering, physical, payment) through the Vendor Portal
- Vendor can update existing addresses (e.g., ordering, physical, payment) through the Vendor Portal

GFO: X.4.B Addresses

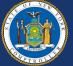

### Who Is the Primary Contact?

- Primary Contact is identified by the vendor and assigned during vendor registration
- Primary Contact must be authorized to make legal and financial decisions on behalf of the vendor
- Primary Contact is the administrator of the Vendor Portal account and can:
  - Give access to additional users
  - Update addresses and contacts
  - Sign up to receive electronic payments

### GFO: <u>X.4.C Contacts</u>

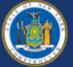

### What if the Primary Contact Is Outdated?

# Primary Contact has access to Vendor Portal

- Log in and submit a primary contact update
- Routed to VMU for approval

Primary Contact no longer can access the Vendor Portal

 Contact the SFS Helpdesk at (855) 233-8363 or Helpdesk@sfs.ny.gov

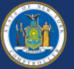

### What Are Vendor Locations?

- Defines the vendor's business rules on how they do business with the State. This includes:
  - Email address(es) to receive purchase orders
  - Bank account(s) to receive electronic payments
  - Payment terms (e.g., 2/10 Net 30)
- **DOES NOT** equate to a payment method only (e.g., Check vs. ACH)
- Vendors can have an unlimited number of Locations
- Updated through the Payment Profile tab in the Vendor Portal

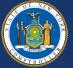

### What Are Vendor Locations?

- Vendors can set up Locations to mirror its corporate structure or its business relationship with the State. For example, the vendor can set up Locations by:
  - Region (e.g., Albany, Buffalo)
  - Business relationship (e.g., goods, services)
  - Contracts

GFO: X.4.D Location and XII.5.D Selecting the Appropriate Location

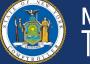

### **Example of Vendor Locations**

### Vendor 1 Example – Four Locations:

| Location<br>Name | Location Description          | Ordering Email             | Payment<br>Method | Payment Address                   |
|------------------|-------------------------------|----------------------------|-------------------|-----------------------------------|
| MAINCHECK        | MAINCHECK                     | RochesterNYS@example.com   | Check             | PO Box 12345<br>Philadelphia, PA. |
| MAINEPAY         | Green Cleaning PC66835        | RochesterNYS@example.com   | ACH               | Bank Account 1                    |
| LOC02            | Misc. Office Supplies PC67296 | RochesterNYS@example.com   | ACH               | Bank Account 1                    |
| LOC03            | Technology Contracts          | solomon.massey@example.com | ACH               | Bank Account 2                    |

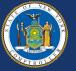

### What Location Do I Choose?

- State agencies should work with the vendor to select the appropriate Location
- Vendor has an ACH Location and does not want to receive checks
- Electronic payment requirements can be part of contract or purchase order agreements
  - e.g., OGS centralized contract, agency contract, purchase order terms and conditions

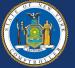

## Statewide Financial System Vendor Portal

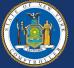

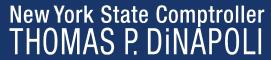

### **Vendor Portal**

- Provide vendors who do business with the State the ability to manage their billing and payment information in SFS
- Vendors can review:
  - Purchase Orders
  - Receipt Information
  - Status of Invoices
  - Payment Information
- Primary Contact can add additional roles:
  - Administrators
  - Guests
- Primary Contact is responsible for maintaining delegate(s) access

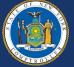

# What Are the Components of the Vendor Portal?

- Maintain information by submitting change requests for:
  - Legal name
  - Address updates for check remittance and purchase orders
  - Email address for PO dispatch
  - Contacts including Primary Contact and non-primary contacts
  - Locations including bank account information and payment terms

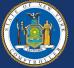

### **VMU Vendor Outreach**

- Supplier Change Requests and Primary Contact approvals may require outreach to the vendor
- Approved Primary Contact receives a welcome email to the Vendor Portal
- Approved Supplier Change Requests are updated in the Vendor File and the Primary Contact receives notification of the change

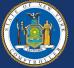

### Vendor Portal Access Access SFS

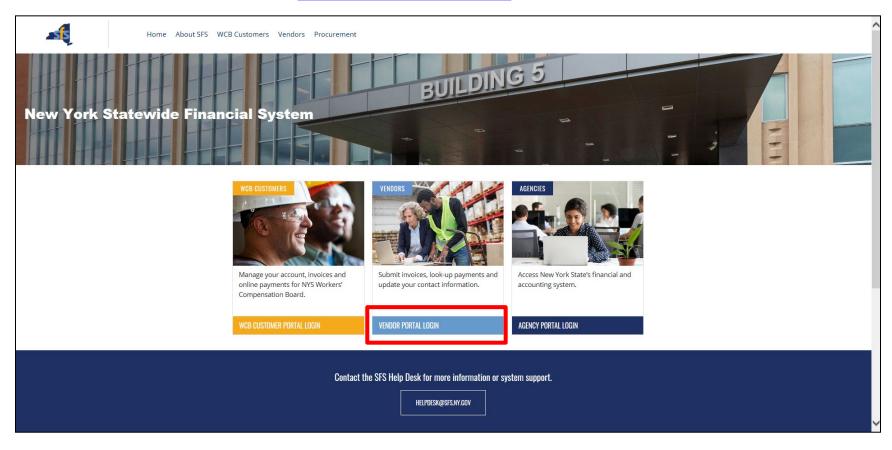

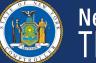

### **Information Available for Vendors**

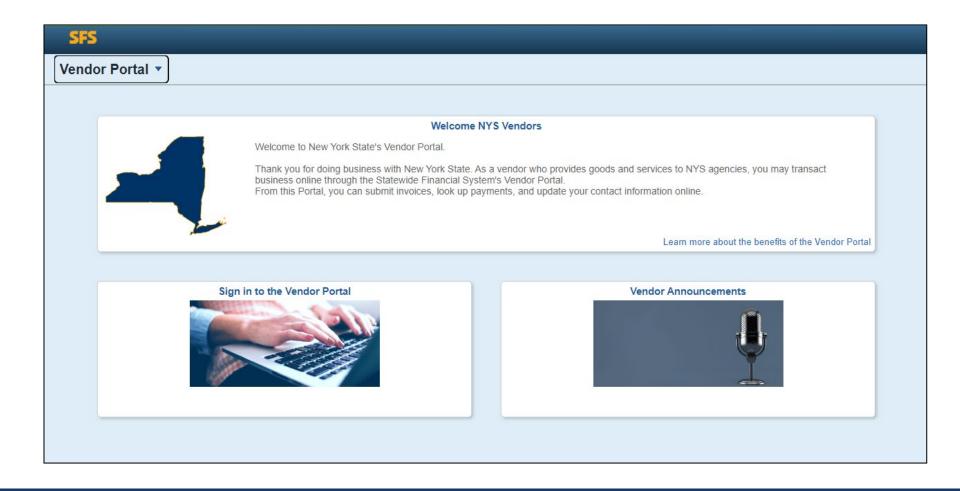

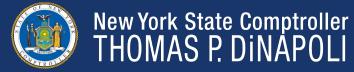

### **Vendor Portal Homepage**

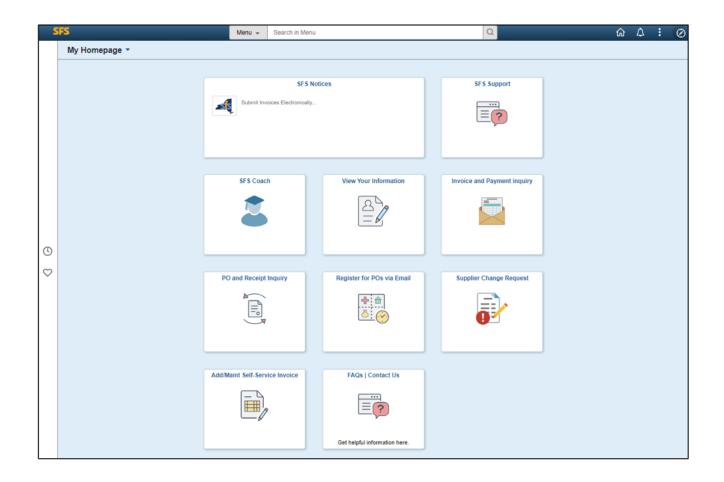

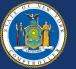

### **Managing Orders**

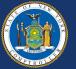

### **PO Dispatch to Vendors**

- A Purchase Order (PO) is used to communicate all necessary order information to a vendor and confirm that the delivery and purchase of a good or service has been authorized
  - Proper PO setup and use in SFS is important as it provides agencies with the ability to effectively communicate with vendors and streamline the procurement-to-payment process
- Once a PO is approved and successfully budget checked, the PO is dispatched via email to vendors
  - Email is the State's primary method of dispatch to vendors
- Vendors can enroll and manage their email addresses in the Vendor Portal
  - Vendors who receive a PO through the "One Time Only Email Dispatch" functionality are automatically enrolled in email PO dispatch

GFO: XI.A.7 Authorization and Dispatch

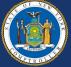

### **Review Order Summary Information**

- Vendors can define their search criteria by PO Status, Date, Item ID, and/or Supplier Item ID
- Vendors can export results to sort and filter as needed

| < My Home          | < My Homepage View Order Summary |                  |          |    |                            |              |      |            |             |              |  |
|--------------------|----------------------------------|------------------|----------|----|----------------------------|--------------|------|------------|-------------|--------------|--|
| View Order         |                                  |                  |          |    |                            |              |      |            |             |              |  |
| Order Sche         | dule                             |                  |          |    |                            |              |      |            |             |              |  |
| TEST VENDO         | R                                |                  |          |    |                            |              |      |            |             |              |  |
| Set filter options |                                  |                  |          |    |                            |              |      |            |             |              |  |
| Schedules          |                                  |                  |          |    |                            |              |      |            |             |              |  |
| <b>≣</b> , Q       |                                  |                  |          |    |                            |              |      |            |             |              |  |
| Due Date           | Item ID                          | Description      | Quantity |    | Business Unit              | PO Number    | Туре | Status     | Ship To     |              |  |
| 12/31/2023         |                                  | Background Check | 1.000    | EA | Statewide Financial System | XXXXXXXXXXXX | PO   | Dispatched | Description | Change Order |  |

The View Order Summary page is available to vendors using the following navigation: NavBar > Menu > Manage Orders > View Order Summary

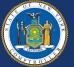

### **View PCard Information**

# View Purchase Orders

Vendors with the applicable PCard view access role in SFS can click into a Purchase Order to view PO Details, including PCard information such as Credit Card Number, Card Type, and Expiration Date.

| < F     | PO and Receipt Inqui | iry           |                           |        |                                                                     |           |                                                                                         | Revi                           | ew Purchase Ord | ers                   |
|---------|----------------------|---------------|---------------------------|--------|---------------------------------------------------------------------|-----------|-----------------------------------------------------------------------------------------|--------------------------------|-----------------|-----------------------|
| Pure    | chase Orders         |               |                           |        |                                                                     |           |                                                                                         |                                |                 |                       |
|         | chase Order Lis      | t             |                           |        |                                                                     |           |                                                                                         |                                |                 |                       |
| TES     | T VENDOR             |               |                           |        |                                                                     |           |                                                                                         |                                |                 |                       |
|         | POs Returne          | ed 1          |                           |        |                                                                     |           | Default View for Cha                                                                    | nge Orders All lines           | ```             | •                     |
| Set fil | ter options          |               |                           |        |                                                                     |           | Orders Per Page ALL                                                                     | V First III                    | 10              | Last                  |
|         |                      |               |                           |        |                                                                     |           |                                                                                         |                                |                 |                       |
| Purch   | ase Order List       |               |                           |        |                                                                     |           |                                                                                         |                                |                 |                       |
| =       | Q                    |               |                           |        |                                                                     |           |                                                                                         |                                |                 | 1-1 of 1 🗸 🕴 View All |
| P       | O Details Heade      | er Details    |                           |        |                                                                     |           |                                                                                         |                                |                 |                       |
|         | Purchase Order       | Status        | Last Dispatched Date/Time | Lines  | Total Amount                                                        |           | Acknowledge Status                                                                      |                                |                 |                       |
| •       | XXXXXXX              | Compl         | 08/10/2023 8:42:28AM      | 2      | 400.74                                                              | USD       | Acknowledgement Status                                                                  | View ASNs                      | View PDF        | View Contract         |
|         | Select All           |               | Clear All                 | The Vi | iew PDF button allo                                                 | vs you t  | o generate a printable version of                                                       | the purchase                   |                 |                       |
|         | View Select          | ed POs in Dow | nloadable Format          | report | Using the Default Vi<br>generated shows al<br>sed to control the or | l lines o | Change Orders options you can co<br>r only the latest changes. (This sa<br>w of the PO) | ontrol if the<br>ame option is |                 |                       |
|         |                      |               |                           | 100 0  |                                                                     |           |                                                                                         |                                |                 |                       |
|         |                      |               |                           |        |                                                                     |           |                                                                                         |                                |                 |                       |

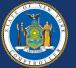

### New York State Comptroller THOMAS P. DINAPOLI

### **View Receipts**

### View Receipts

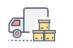

Vendors can check if a State Agency they do business with has entered a receipt for the goods or services the vendor provided.

| < PO and I                                                                                                    | D and Receipt Inquiry View Receipts |                  |            |         |         |                                               |          |          |                |  |  |
|----------------------------------------------------------------------------------------------------|-------------------------------------|------------------|------------|---------|---------|-----------------------------------------------|----------|----------|----------------|--|--|
| Review Re                                                                                                    | ceipts                              |                  |            |         |         |                                               |          |          |                |  |  |
| Receipt Li                                                                                                    | nes                                 |                  |            |         |         |                                               |          |          |                |  |  |
| TEST VEND                                                                                                    | OR                                  |                  |            |         |         |                                               |          |          |                |  |  |
| Set filter option                                                                                                    |                                     |                  |            |         |         |                                               |          |          |                |  |  |
| Receipt Line:                                                                                                    | 5                                   |                  |            |         |         |                                               | ∢ ∢      | 1-1 of 1 | View All       |  |  |
| The contraction of the contraction of the contracti |                                     |                  |            |         |         |                                               |          | 1-1011   | VIEW All       |  |  |
| Receipt<br>Number                                                                                                    | Received<br>Date                    | PO Business Unit | PO Number  | Ship No | Item ID | Description                                   | Received | UOM      | Status         |  |  |
| 000000000                                                                                                    | 08/07/2023                          | SFS01            | XXXXXXXXXX |         |         | HP LaserJet 550 Sheet Paper<br>Tray SKU# 0000 | 1.0000   | EA       | Fully Received |  |  |

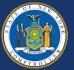

### Managing Invoices and Payments

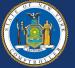

New York State Comptroller THOMAS P. DINAPOLI

### **Electronic Payments (ACH)**

- It is recommended that all vendors who do business with NYS and have a Purchase Order established to sign up for electronic payments
- Electronic payments ensure that once the invoice is processed, funds are transferred to the vendor's account quickly and securely
- Vendors can sign up for electronic payments directly in the Vendor Portal

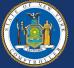

### **Electronic Invoicing (elnvoicing)**

- Electronic invoicing (elnvoicing) allows vendors to bill State Agencies directly with paperless invoices (elnvoices) using SFS
  - eInvoices are electronic requests for payment submitted by the vendor
- Agencies receive elnvoices immediately upon vendor submission, streamlining the invoice to payment process
- Vendors can view and track elnvoices at all steps in invoice processing

GFO XII.4.E – Electronic Invoicing

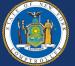

#### **Electronic Invoicing (elnvoicing)**

- An elnvoice is not:
  - An invoice emailed to the agency
  - An invoice entered by a State agency into the eSettlements module
- Vendors can refer to the <u>elnvoicing Options Available for Vendors</u> reference guide for more information on how to use the different elnvoicing options

GFO XII.4.E – Electronic Invoicing

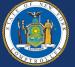

#### Self-Certify as a NYS Prompt Pay Small Business

Certify for NYS Prompt pay

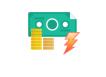

If qualified, vendors can self-certify and may be eligible for prompt payment interest, if no payment is sent within 15 days from invoices submitted electronically\*.

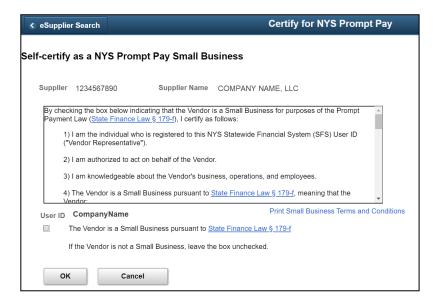

\*Email does not qualify as electronic.

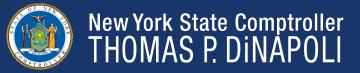

#### **Submit Invoices Online**

#### Add/Maint Self-Service Invoice

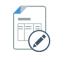

Vendors can submit their invoices directly in SFS with Self-Service Invoicing.

| < Self-Servi    | ce Invoice                |                                            |      |                  |           |              | Invoice    | e Entry                          |              |           |                     |      |
|-----------------|---------------------------|--------------------------------------------|------|------------------|-----------|--------------|------------|----------------------------------|--------------|-----------|---------------------|------|
| Create Invoice  |                           |                                            |      |                  |           |              |            |                                  |              |           |                     |      |
| nvoice Entry    | 1                         |                                            |      |                  |           |              |            |                                  |              |           |                     |      |
| Invoice Header  | Information 🕐             |                                            |      |                  |           |              |            |                                  |              |           |                     |      |
| *               | Supplier SetID            | RE Q                                       |      |                  |           | Voucher ID   | NEXT       |                                  |              |           |                     |      |
|                 | *Supplier <sup>CO</sup>   | MPANY NAME,                                | LC   | - Q              |           | *Buver       |            |                                  | Q            |           |                     |      |
|                 | Location Mis              | c. Office Supplies                         | PC12 | 345              |           | Lajo         |            |                                  |              |           |                     |      |
| Delivery        |                           | PT ROC PO BOX<br>STON, MA 0224<br>0/2020 🛐 |      | Copy from a Pu   | urchase O | Currency     | USD Q (    | JS Dollar<br>Copy from a Packing | a Slip       |           | dexer II<br>ving Re |      |
|                 |                           |                                            |      | Copy from a Pu   | irchase O | rder         |            |                                  |              |           |                     |      |
| Invoice Details | (?)<br>Additional Informa | tion <u>P</u> O Detai                      | ls E | Receiver Details |           |              | Perso      | onalize   Find   View All        | [2] <b>[</b> | First 🚯 1 | of 1 🕐              | Last |
| em ID           | Description               |                                            |      | Quantity         | UOM       |              | Unit Price | *Merchandise Amt                 | Currency     | Тах       |                     |      |
| Q               |                           |                                            | Q    |                  |           |              |            |                                  | USD          |           | +                   | -    |
| Settlement Info | rmation (?)               |                                            |      |                  |           |              |            |                                  |              |           |                     |      |
| Paym            | ient Terms                |                                            | ,    | 7                |           | Total Amount |            | 0.00 US                          | D 🗘          |           |                     |      |
| Dayma           | ant Mathad                |                                            |      |                  | Cal       | Tay Amount   |            | 0.00                             |              |           |                     |      |

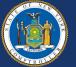

### **View Invoice Status**

#### View Invoices

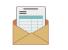

Vendors can check the status of their invoices, no matter how they are submitted.

| < Invoice and Payment inquiry |              | Invoices   |                  |                    |                 | <b>A</b> : Ø            |
|-------------------------------|--------------|------------|------------------|--------------------|-----------------|-------------------------|
|                               |              |            |                  |                    | New Window   He | lp   Personalize Page 🗠 |
| Review Invoices               |              |            |                  |                    |                 |                         |
| Invoice List                  |              |            |                  |                    |                 |                         |
| COMPANY NAME, LLC             |              |            |                  |                    |                 |                         |
| Set filter options            |              | View       | v Denied Invoice | ?S                 |                 |                         |
| Invoice List                  |              |            |                  |                    |                 |                         |
| <b>野</b> Q                    |              |            |                  |                    |                 | 1-254 of 254 🔻          |
| Invoice Number                | Invoice Date | Gross Amt  |                  | Approval<br>Status | Due Date        | Voucher                 |
| xxxxxxxxxx1                   | 02/11/2020   | \$46.11    | USD              | Approved           | 03/16/2020      | FG00001                 |
| xxxxxxxx2                     | 02/11/2020   | \$61.85    | USD              | Approved           | 03/16/2020      | FG00002                 |
| xxxxxxxx3                     | 02/11/2020   | \$495.54   | USD              | Approved           | 03/16/2020      | FG00003                 |
| xxxxxxxx4                     | 02/08/2020   | \$2,384.88 | USD              | Pending            | 03/14/2020      | FG00004                 |
| xxxxxxxx5                     | 02/07/2020   | \$77.40    | USD              | Pending            | 03/15/2020      | FG00005                 |
|                               |              | •= ••      |                  |                    |                 | ····· ·                 |

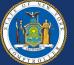

#### **View Payment Detail Information**

#### View Payments

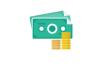

SFS provides a detailed breakdown of every payment a vendor receives. Information is broken down on each invoice.

| Invoice and        | Payment inquiry | Payr           | nents        |                | Â                      |            | Ø      |
|--------------------|-----------------|----------------|--------------|----------------|------------------------|------------|--------|
|                    |                 |                |              |                | New Window   Help   Pe | ersonalize | Page   |
| Review Paym        |                 |                |              |                |                        |            |        |
| Payments M         | ade             |                |              |                |                        |            |        |
| COMPANY NAM        | E, LLC          |                |              |                |                        |            |        |
| Set filter options |                 |                |              |                |                        |            |        |
| Payments Made      |                 |                |              |                |                        |            |        |
|                    |                 |                |              |                |                        |            |        |
| -/ -               |                 |                |              |                |                        |            |        |
| Reference          | Business Unit   | Invoice Number | Invoice Date | Payment Amount | Discount Amount        | In         | nteres |
| 1234567            | SFS01           | xxxxxxxx6      | 12/14/2019   | 32.80          | 0.00                   |            |        |
| 234568             | SFS01           | xxxxxxxx7      | 12/27/2019   | 17.86          | 0.00                   |            |        |
| 1234569            | SFS01           | xxxxxxxx8      | 01/25/2020   | 289.02         | 0.00                   | 1          |        |
| 1234560            | SFS01           | xxxxxxxx9      | 01/15/2020   | 42.38          | 0.00                   |            |        |
| 1234561            | SFS01           | xxxxxxxx0      | 01/03/2020   | 127.06         | 0.00                   |            |        |
|                    |                 |                |              |                |                        |            |        |
|                    |                 |                |              |                |                        |            | 4      |

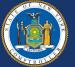

## **Vendor Resources**

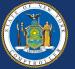

#### Vendor Support – On-Demand SFS Training

| 5          | SFS           | Menu 👻              | Search in Menu    | 1                             | Q                           | ራ | ۵ | : | 0 |
|------------|---------------|---------------------|-------------------|-------------------------------|-----------------------------|---|---|---|---|
|            | My Homepage 🔻 |                     |                   |                               |                             |   |   |   |   |
|            |               |                     |                   |                               |                             |   |   |   |   |
|            |               |                     | SFS N             | otices                        | SFS Support                 |   |   |   |   |
|            |               |                     |                   |                               |                             |   |   |   |   |
|            |               | There are           | currently no noti | ices to display (30001,352)   |                             |   |   |   |   |
|            |               |                     |                   |                               |                             |   |   |   |   |
|            |               |                     |                   |                               |                             |   |   |   |   |
|            |               | SFS Coacl           |                   | View Your Information         | Invoice and Payment inquiry |   |   |   |   |
|            |               |                     |                   | 8                             |                             |   |   |   |   |
|            |               |                     |                   | $= U_1$                       |                             |   |   |   |   |
| ()         |               |                     |                   |                               |                             |   |   |   |   |
|            |               |                     | _                 |                               |                             |   |   |   |   |
| $\bigcirc$ |               | PO and Receipt      | nquiry            | Register for POs via Email    | Supplier Change Request     |   |   |   |   |
|            |               |                     |                   | + =                           |                             |   |   |   |   |
|            |               |                     |                   |                               | 02                          |   |   |   |   |
|            |               |                     |                   |                               |                             |   |   |   |   |
|            |               |                     |                   |                               |                             |   |   |   |   |
| 1          |               | Add/Maint Self-Serv | ce Invoice        | FAQs   Contact Us             |                             |   |   |   |   |
|            |               |                     |                   |                               |                             |   |   |   |   |
|            |               |                     |                   | =(?)                          |                             |   |   |   |   |
|            |               |                     |                   | Get helpful information here. |                             |   |   |   |   |

Step-by-step instructions are available for vendors directly in the SFS Vendor Portal by clicking the SFS Coach tile on 'My Homepage.'

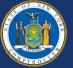

#### **Agency Collaboration with Vendors**

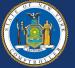

#### Communicating with the Vendor: PO Best Practices

- Best Practice POs have:
  - Detailed PO line descriptions or Catalog Item
  - Receiving setup as Required
  - The exact quantity (and unit of measure) or dollar amount being ordered
  - Actual Ship To Locations
  - Proper Bill To information

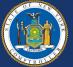

#### Communicating with the Vendor: PO Best Practices

- Accurate Category Codes selected
- Comments and agency contact information used to communicate to vendors
- OGS centralized or Agency-specific contract IDs added (where applicable)
- A dispatch method set to email

For more information on PO creation best practices, agencies should review the following resources in SFS Coach Training:

- PO Best Practices
  Presentation
- Purchase Order Best Practices Guide
- <u>Vendor Location</u>
  <u>Overview</u>

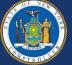

#### Communicating With the Vendor: Proper Invoice Standards

- A proper invoice is a written or electronic request for payment submitted by the vendor that **must** contain the following information:
  - Vendor name
  - Name of NYS Agency that ordered the goods or services
  - Description of goods or services for which requesting payment
  - Quantity of goods, property, or services delivered or rendered
  - Amount requested
  - Purchase order (PO) number, if applicable, as provided by ordering agency

GFO: XII.4.F Proper Invoice

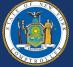

#### Communicating With the Vendor: Proper Invoice Standards

- When an invoice does not contain the above information, agencies must reject the invoice
- For additional assistance, the <u>Invoice Checklist</u> should be used by agencies and vendors to ensure consistency and completeness of invoices that are submitted to NYS for payment

GFO: XII.4.F Proper Invoice

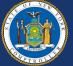

# When to Direct Vendors to the SFS Help Desk

- The SFS Help Desk is available Monday Friday from 8:00 a.m. to 5:00 p.m. to assist vendors with questions focused on:
  - Finding their Vendor ID or enrollment/welcome email
  - SFS Primary Contact password resets
  - If the Primary Contact is no longer with the vendor organization or the name of the Primary Contact is unknown
  - Navigating within the Vendor Portal
  - Entering and maintaining their organizational information
  - Updating payment information
  - Accessing on-demand training

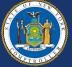

# When to Direct Vendors to the SFS Help Desk

Agencies are responsible for registering new vendors and supporting vendors through the SFS registration process. Agencies should also be prepared to address questions related to purchase orders, contracts, and the delivery of goods or fulfillment of services.

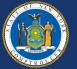

#### **Reminders for Agencies**

Agencies should encourage vendors to:

- Complete online registration to establish a Vendor Portal account
- Receive electronic payments when possible
- Use Locations to define their business rules PO email addresses, payment bank accounts, etc.
- Communicate to additional users who the Primary Contact is, and what tasks can only be done by the Primary Contact
- Put a reminder on their calendar to log into SFS once a month to keep their SFS access active

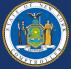

#### **Reminders for Agencies**

- Review the on-demand resources and support available directly in the SFS Vendor Portal, including the <u>SFS Vendor Portal: Getting</u> <u>Started Guide</u>
- The following resources are available for agencies who do business with vendors:
  - <u>New Vendor Request</u> (JAA-AP205-022) job aid in SFS Coach Training provides agencies with step-by-step instructions on how to submit a request to the Office of the State Comptroller's Vendor Management Unit for a new vendor to be added to the SFS
- Office of the State Comptroller's Guide to Financial Operations is the reference source for Statewide accounting policies, procedures, and OSC related-mandates for use by State agencies

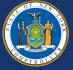

## **1099 Reporting Process**

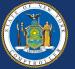

### Who Provides Information for 1099 Reporting?

- Agencies are responsible for accurately identifying the payment amount subject to 1099 reporting
  - Withholding is the payment amount subject to 1099 reporting
  - Withholding occurs on the line level of the voucher
  - The agency must identify the correct **1099 type** and withholding class to report the payment amount
- Each record on the vendor file defaults to "Yes" for withholding

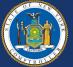

#### How to Correctly Report 1099 Income

- When processing a voucher, the agency employee entering the voucher must determine whether the payment is 1099 reportable
  - If the payment is 1099 reportable, the processor must decide if the payment is reportable on the 1099-NEC or the 1099-MISC
  - If the payment is reportable on the 1099-MISC, the processor must determine the correct withholding class (i.e., 01, 03, 06 or 10)

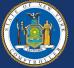

#### What Types of Payments Are 1099 Reportable?

| Withholding Class  | Types of Payments                |
|--------------------|----------------------------------|
| 1099-MISC Class 01 | Rental/Lease Payments            |
|                    | Client Payroll/Work for Pay      |
|                    | Jury Payment                     |
| 1099-MISC Class 03 | Loan Forgiveness                 |
|                    | Prizes and Awards                |
|                    | Settlement Payments to Claimants |
| 1099-MISC Class 06 | Hospital/Medical Payments        |
| 1099-MISC Class 10 | Settlement Payments to Attorneys |
| 1099-NEC Class 01  | Payments to vendors for services |

GFO: XII.5.K Federally Reportable Payments

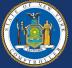

#### Withholding on the Voucher

The agency voucher processor must select the "Withholding" link to review and/or update the withholding information on the voucher.

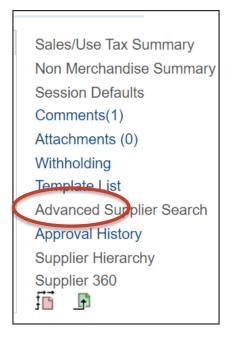

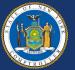

#### Withholding on the Voucher

|      |            | Line         | 1 Description          |            |                                      |                       |                  |                      |              |            |
|------|------------|--------------|------------------------|------------|--------------------------------------|-----------------------|------------------|----------------------|--------------|------------|
|      |            | ing Code N01 | Q,<br>Non-Employee Con | opensation | 8                                    | Withholding App       | licable          |                      |              |            |
| Dede | ng Details |              |                        |            |                                      |                       |                  |                      |              |            |
| 9    |            |              |                        |            |                                      |                       |                  | я                    | t-t of t 👻 🕨 | → 1 View A |
| Q    | *Entity    | *Туре        | *Jurisdiction          | *Class     | Withholding<br>Basis Amt<br>Override | Contract<br>Reference | Rule<br>Override | Apply<br>Withholding | Applicable   | > 1 View A |

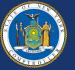

#### How Are 1099s Corrected?

- Vouchers CANNOT be corrected by the agency once they are approved for payment
- If an agency incorrectly codes a voucher, an agency representative should email <u>Fedrep@osc.ny.gov</u>
  - Fedrep@osc.ny.gov is the dedicated email address for all 1099 voucher corrections and questions
- All corrections are made in the 1099 software program, AccountAbility before 1099s are printed
- Corrections for Single Pay vouchers subject to 1099 reporting, should be sent via secure transfer file

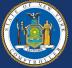

### **Contact Information for Support**

- For questions or assistance using the SFS Vendor Portal, vendors can contact the SFS Help Desk:
  - <u>Helpdesk@sfs.ny.gov</u>, (855) 233-8363, or use the SFS Support tile on the SFS Vendor Portal homepage
- OSC Vendor Management Unit:
  - <u>Vmu@osc.ny.gov</u>; <u>Vendupdate@osc.ny.gov</u> (for vendorsubmitted forms such as Primary Contact changes)

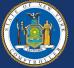

## Q & A Session and Open Discussion

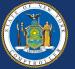